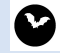

ANIMAL SOUND LABS SYSTEMY BEZINWAZYJNEGO MONITORINGU PRZYRODNICZEGO

## Aktualizacja oprogramowania

Aktualizuj oprogramowanie jeśli jest taka potrzeba.

## PODPOWIEDŹ

Możesz sprawdzić aktualną wersję oprogramowania podczas uruchamiania urządzenia. Na przykład wersja 1.00 jest wyświetlana jako "1/00".

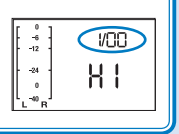

- **1.** Skopiuj do głównego katalogu karty microSD (lub wypakuj z archiwum) plik H1MAIN.bin
	- Najnowszą wersję oprogramowania można pobrać ze stro ny producenta: zoom.co.jp/downloads/h1/software/
- 2. Podczas uruchamiania nale y wcisn klawisz **>**∕II aby aktualizacii oprogramowania. Wersja aktualnie używanego oprogramowania jest wyświetlana na zmianę z wersją aktualizacii na ekranie. uruchomi rejestrator w trybie

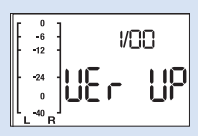

**3.** Jeśli wyświetlana wersia aktualizacii jest właściwa, naciśnij przycisk  $\odot$  aby otworzyć ekran potwierdzenia. Naciśnij  $\odot$ ) ponownie aby rozpocząć aktualizację.